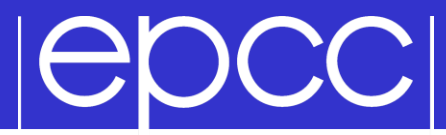

### MPI on ARCHER

### $|{\sf epCC}|$

#### **Documentation**

- See <https://www.archer.ac.uk/documentation/user-guide/>
	- Accessing the service
	- Resource Allocation and Job Execution

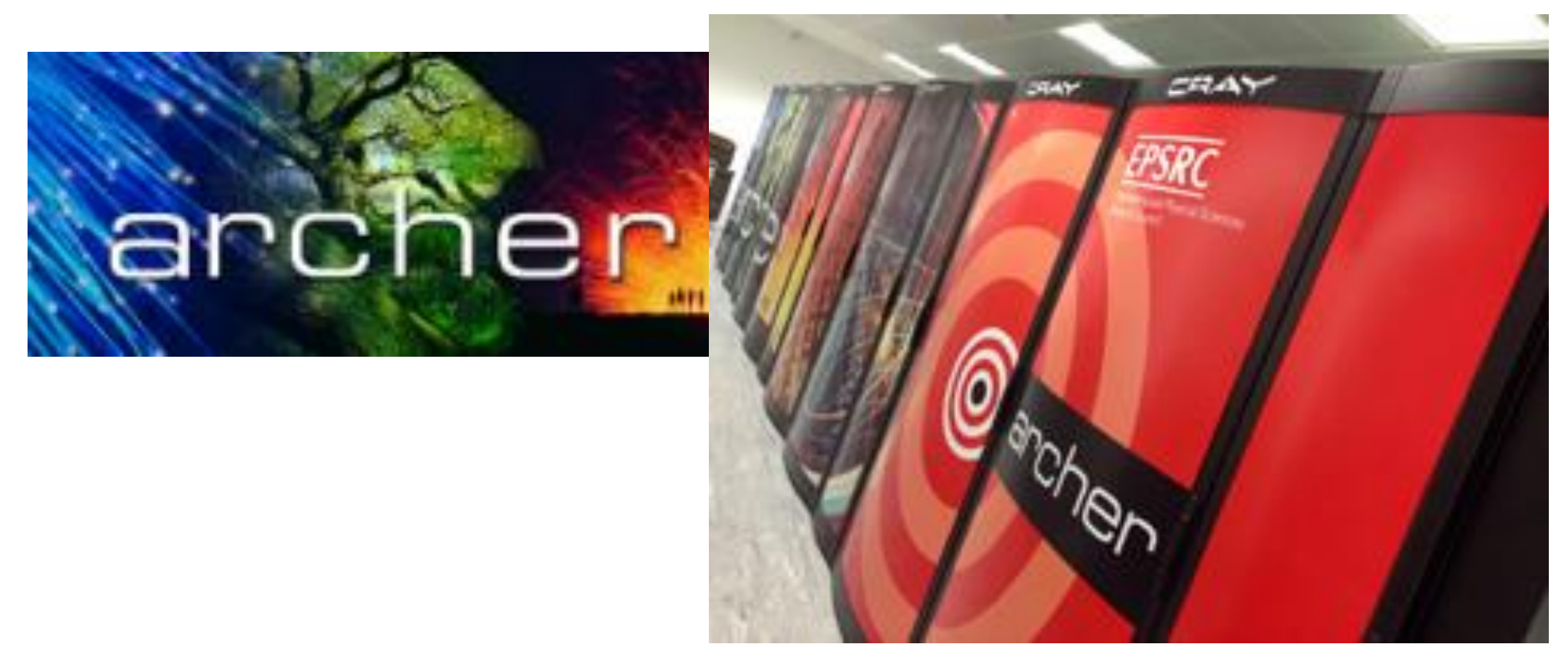

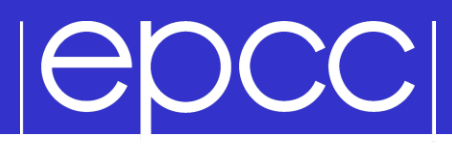

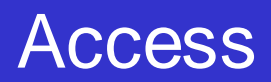

- SSH access**: ssh –X login.archer.ac.uk**
	- flag **-X** ensures graphics are sent back to your workstation/laptop
- ▶ Using ssh
	- Trivial for Linux (open a terminal)
	- Mac (open a terminal)
		- local X server must be enabled to display any graphics
	- Windows
		- require an ssh-client, e.g. putty
			- http://www.chiark.greenend.org.uk/~sgtatham/putty/download.html
			- select SSH -> X11 -> "Enable X11 forwarding"
		- require an X server, e.g. xming
			- http://sourceforge.net/projects/xming/

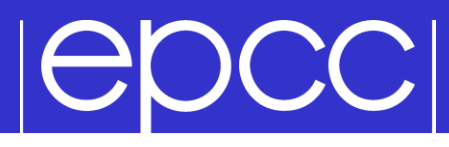

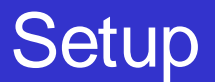

Take a copy of MPP-templates.tar

**wget http://archer.ac.uk/training/coursematerial/.../Exercises/MPP-templates.tar**

– replace "…" by YYY/MM/CourseName\_Location

unpack: tar -xvf MPP-templates.tar

### Compilers on ARCHER

- ARCHER has 3 compilers available
	- Intel
	- GNU
	- Cray
- Cray compiler is the default when logging on
- Software on ARCHER is controlled using modules
	- the GNU "modules" framework to support multiple software versions and to create integrated software packages

### $| \Theta$ DCC $|$

...

#### Default modules example

adrianj@eslogin001:~> module list Currently Loaded Modulefiles: 1) modules/3.2.6.7 2) nodestat/2.2-1.0500.41375.1.85.ari 3) sdb/1.0-1.0500.43793.6.11.ari 4) alps/5.0.3-2.0500.8095.1.1.ari 5) MySQL/5.0.64-1.0000.7096.23.1 6) lustre-cray\_ari\_s/2.3\_3.0.58\_0.6.6.1\_1.0500.7272.12.1- 1.0500.44935.7.1 7) udreg/2.3.2-1.0500.6756.2.10.ari 8) ugni/5.0-1.0500.0.3.306.ari 9) gni-headers/3.0-1.0500.7161.11.4.ari 10) dmapp/6.0.1-1.0500.7263.9.31.ari 11) xpmem/0.1-2.0500.41356.1.11.ari 12) hss-llm/7.0.0 13) Base-opts/1.0.2-1.0500.41324.1.5.ari 14) craype-network-aries 15) craype/1.06.05 16) cce/8.2.0.181

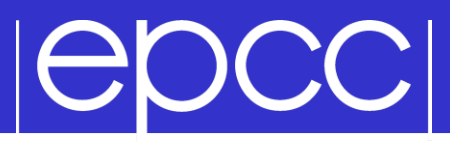

#### Viewing available modules

There are hundreds of possible modules available to users.

- Beyond the pre-loaded defaults there are many additional packages provided by **Cray**
- Users can see all the modules that can be loaded using the command:
	- module avail
- Searches can be narrowed by passing the first few characters of the desired module, e.g.

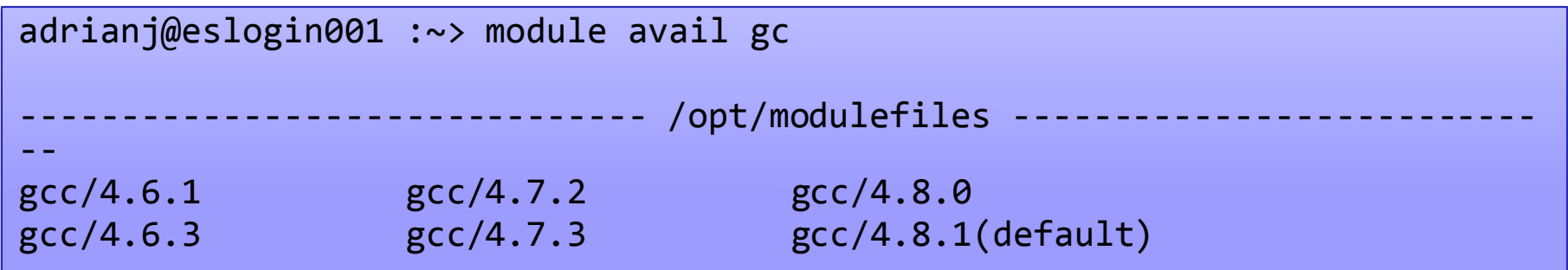

### **IGDCCI**

### Modifying the default environment

- Loading, swapping or unloading modules:
	- The default version of any inidividual modules can be loaded by name
		- e.g.: module load perftools
	- A specific version can be specified after the forward slash.
		- e.g.: module load perftools/6.1.0
	- Modules can be swapped out in place
		- e.g.: module swap intel intel/13.1.1.163
	- Or removed entirely
		- e.g.: module unload perftools
- Modules will automatically change values of variables like PATH, MANPATH, LM LICENSE FILE... etc
	- Modules also provide a simple mechanism for updating certain environment variables, such as PATH, MANPATH, and LD\_LIBRARY\_PATH
	- In general, you should make use of the modules system rather than embedding specific directory paths into your startup files, makefiles, and scripts

### epcc

adrianj@eslogin008:~> module show fftw

-------------------------------------------------------------------

/opt/cray/modulefiles/fftw/3.3.0.4:

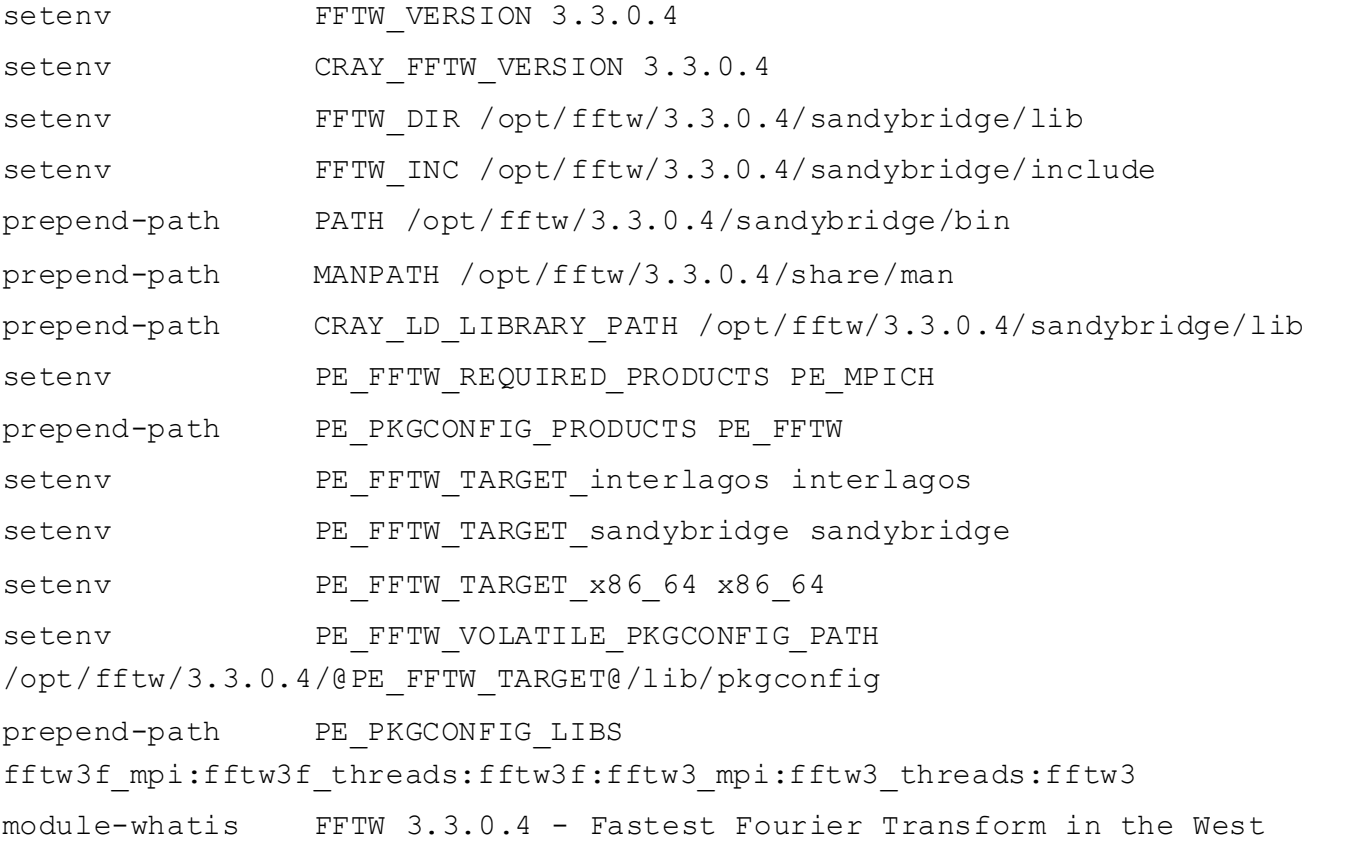

-------------------------------------------------------------------

### **IGDCCI**

#### Compilers on ARCHER

- All applications that will run in parallel on the Cray XC should be compiled with the standard language wrappers.
	- The compiler drivers for each language are:
		- cc wrapper around the C compiler
		- CC wrapper around the C++ compiler
		- ftn wrapper around the Fortran compiler
- These scripts will choose the required compiler version, target architecture options, scientific libraries and their include files automatically from the module environment.
- Use them exactly like you would the original compiler, e.g. To compile prog1. f90 run ftn -c prog1.f90

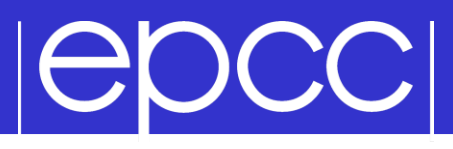

The scripts choose which compiler to use from the PrgEnv module loaded

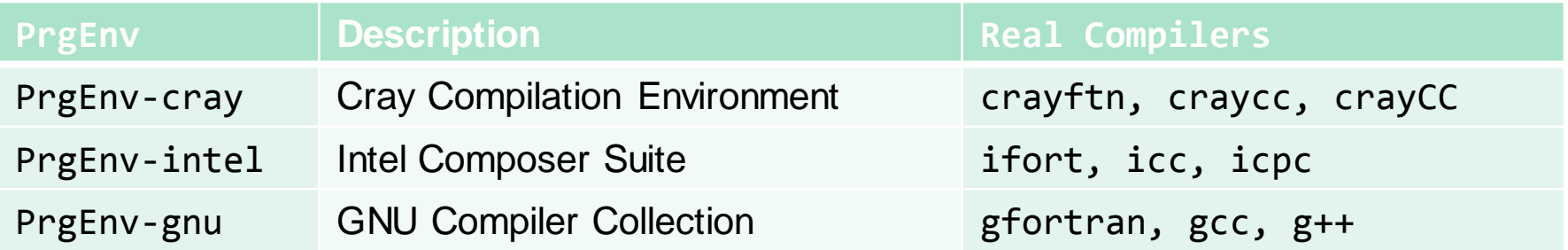

- Use module swap to change PrgEnv, e.g.
	- module swap PrgEnv-cray PrgEnv-intel
- PrgEnv-cray is loaded by default at login. This may differ on other Cray systems.
	- use module list to check what is currently loaded
- The Cray MPI module is loaded by default (cray-mpich).
	- To support SHMEM load the cray-shmem module.
- The drivers automatically support an MPI build
	- No need to use specific wrappers such as mpiifort, mpicc

## **IGDCCI**

### Compiling MPI Programs ARCHER

- Fortran programmers use ftn
- C programmers use cc (CC for C++)
- There is nothing magic about these compilers!
	- simply wrappers which automatically include various libraries etc
	- compilation done by standard compilers
		- ifort and icc.
		- gfortran and gcc
		- craycc and crayftn
- You can use the supplied Makefiles for convenience
	- make –f Makefile\_c
	- make –f Makefile\_f90
- Easiest to make a copy of one of these called "Makefile"
	- also need to change the line "MF=" in the Makefile itself

- All jobs on ARCHER must be run through the batch system
	- This controls resource allocation and usage
	- Ensures fair access, charges usage against budgets, etc…
- General batch jobs are run for you
	- No access to the running job, cannot see what is happening until the job finishes.
- It is possible to do interactive runs so you can run the MPI program yourself (although you still don't get access to the compute nodes)
	- To submit a interactive job reserving 8 nodes (192 cores) for 1 hour you would use the following qsub command:

```
qsub -IVl select=8,walltime=1:0:0 -A [project code]
```
– When you submit this job your terminal will display something like: qsub: waiting for job 492383.sdb to start

### Running on ARCHER

- ▶ Run via a batch system
	- ARCHER uses PBS (Portable Batch System)
	- submit a script that then launches your program
- In MPP-templates/ is a standard batch script: mpibatch.pbs
	- make a copy of this file with a name that matches your executable, eg
	- **user@eslogin003\$ cp mpibatch.pbs hello.pbs**
- ▶ For 4 processors:
	- qsub –q resnum –l select=1:mpiprocs=4 hello.pbs
	- automatically runs executable called "hello"
	- resnum should be replaced with the id of the reservation we are using
	- output will appear in a file called **hello.pbs.oXXXXX**
	- can follow job progress using **qstat –u \$USER**
	- script also times your program using the Unix "time" command
	- full instructions included as comments in the template
	- no need to alter the script just rename it as appropriate
		- eg to run a program "pingpong" make another copy called "pingpong.pbs"

#### Filesystems on ARCHER

- ARCHER has 3 file systems:
	- home NFS, not accessible on compute nodes
		- For source code and critical files
		- Backed up
		- $\cdot$  > 200 TB total
	- /work Lustre, accessible on all nodes
		- High-performance parallel filesystem
		- Not backed-up
		- $\cdot$  > 4PB total
	- RDF GPFS, not accessible on compute nodes
		- Long term data storage

#### Filesystems on ARCHER

- Cannot run from the home file system
	- back-end nodes can only see the work file system
- Recommendation
	- do everything in /work
	- change directory to /work/y07/y07/username/
	- Copy and compile code there, submit jobs from there

## **|ADCC|**

#### C++ Interface

MPI is not an OO interface

– however, can be called from C++

### Function calls are different, eg:

- MPI::Intracomm comm;
- ...
- MPI::Init();
- comm = MPI::COMM\_WORLD;
- rank =  $comm.get rank()$ ;
- $-$  size = comm. Get size();

### Compiler is called mpicxx

– see hello.cc and Makefile\_cc

C++ interface is now deprecated

Advised to crosscall to C

### |epcc|

### MPI Standard available online

– See: http://www.mpi-forum.org/docs/

### Available in printed form

– http://www.hlrs.de/mpi/mpi22/

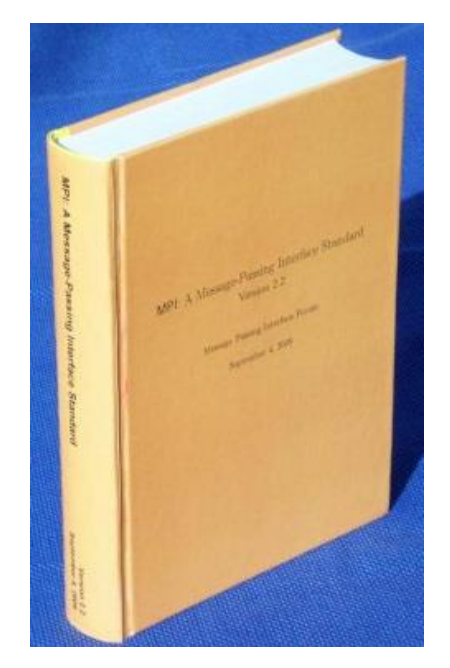

### **Man pages**

- must use the C style of naming: man MPI\_Routine\_name, eg:
- **user@eslogin003\$ man MPI\_Init**

#### **Documentation**

#### MPI Books

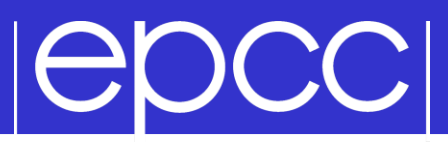

**SCIENTIFIC AND ENGINEERING COMPUTATION SERIES Using MPI Portable Parallel Programming** with the Message-Passing Interface second edition **William Gropp Ewing Lusk Anthony Skjellum** 

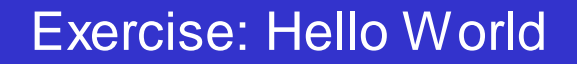

#### **The minimal MPI program**

See Exercise 1 on the exercise sheet

**IEDCCI** 

- Write an MPI program that prints a message to the screen
- Main purpose is to get you compiling and running parallel programs on anselm – also illustrates the SPMD model and use of basic MPI calls
- We supply some very basic template code
	- see pages 4 and 5 of the notes as well